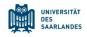

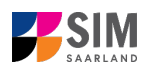

## **Student Information Management System**

# for Saarland

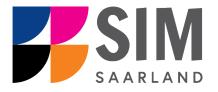

# Information on applying as a student with non-enrolled status Summer semester 2024

### Key information at a glance

Access to SIM for students at Saarland <u>University https://sim.uni-saarland.de</u>

for new applicants via <a href="https://sim.uni-saarland.de/bewerbung">https://sim.uni-saarland.de/bewerbung</a>

**Please access the SIM portal using the latest version of one of the following browsers:** Google Chrome, Mozilla Firefox, Microsoft Edge based on Chromium. Apple Safari and Internet Explorer are not fully supported.

Always exit the SIM application portal using the Logoff button 🕛 and then close the browser.

Using the application interface: Navigate to the different sections using the navigation menu on the left

side of the **i** window; **mandatory fields** are indicated by a red asterisk (e.g.

"Surname ); to see **help** 

texts click on the symbol; to save your draft application, click on

For more information on the application procedure: <u>www.uni-saarland.de/bewerbung</u>

If you are having **technical issues with the SIM application portal**, please send your questions to: sim-support@hiz-saarland.de

If you send us a question, please provide us with at least the following information: your first name, your surname, your date of birth, your HIZ ID code (if you are already enrolled as a student at UdS) **or** your SIM application portal username (if you are a new applicant who has registered with SIM), and the name of the higher education institution that you wish to study at.

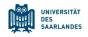

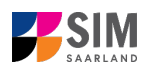

| Tab       | le of contents                                                             |    |
|-----------|----------------------------------------------------------------------------|----|
| <u>1.</u> | OPEN THE SIM APPLICATION PORTAL USING THE FOLLOWING LINK: HTTPS://SIM.UNI- |    |
|           | SAARLAND.DE/BEWERBUNG                                                      | 3  |
| <u>2.</u> | APPLYING AS A STUDENT WITH NON-ENROLLED STATUS                             | 6  |
| 2.1       | Preliminary Questionnaire                                                  | 6  |
| 2.2       | Personal details                                                           | 8  |
| 2.3       | Courses                                                                    | 8  |
| 2.4       | CONFIRM CHOICE OF INTENDED QUALIFICATION (WITH SUBJECT)                    | 9  |
| 2.5       | CONFIRMATION OF INFORMATION                                                | 9  |
| <u>3.</u> | LOGGING OUT OF THE SIM APPLICATION PORTAL                                  | 11 |

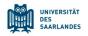

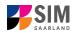

### 1. Open the SIM application portal using the following link: <u>https://sim.uni-</u> <u>saarland.de/bewerbung</u>

**Important note:** Please access the SIM portal using the latest version of one of the following browsers: Google Chrome, Mozilla Firefox, Microsoft Edge based on Chromium. The portal may not be displayed correctly if you use an older version of one of these browsers or if you choose to use another browser, such as Apple Safari or Internet Explorer.

| UNIVERSITÄT<br>DES<br>SAARLANDES                                                                                                    |                                 |
|----------------------------------------------------------------------------------------------------|---------------------------------|
| User                                                                                                    |                                 |
| Password                                                                                                    |                                 |
|                                                                                                    | Log in with your username (e.g. |
| Log in                                                                                                    | B000xxxx) and your application  |
| Forgot Password                                                                                                    | password. Click on Log In       |
| Don't have an account?<br>Please only register here if you do not have a SIM application portal username or a<br>HIZ ID code.<br>Create account<br>If you are having technical issues with the SIM application portal, please send your<br>question to: sim-support@hiz-saarland.de.<br>If you send us a question, please provide us with at least the following information:<br>your first name, your surname, your HIZ ID code (if you are already enrolled as a<br>student) or your SIM application portal username (if you are a new applicant who<br>has registered with SIM), and the name of the higher education institution that you<br>wish to study at. |                                 |

**Note:** If you don't yet have a user account for the SIM application portal, please click on 'Create account'.

If you are already enrolled as a student at Saarland University, you can use the SIM student web portal: <u>https://sim.uni-saarland.de/</u>

Log in using your an HIZ/UdS ID code. Once on your start page, click on the tile:

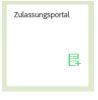

You are now on your start page in the SIM application portal.

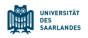

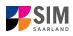

æ

/ Deutsch English (2)

The

| UdS Privacy Note                                        | Legal Note                                                                             |                                                                               |                                           |                                                               |                             | ⊕ i ©                                    | ) (한 음 Tester, |
|---------------------------------------------------------|----------------------------------------------------------------------------------------|-------------------------------------------------------------------------------|-------------------------------------------|---------------------------------------------------------------|-----------------------------|------------------------------------------|----------------|
|                                                         | Application Portal                                                                     |                                                                               |                                           |                                                               |                             |                                          |                |
| Application<br>to study a restricted-entry<br>programme | Teacher training degree<br>programmes<br>including Business and<br>Economics Education | Letter of admission from<br>hochschulstart<br>(Medicine, dentistry, pharmacy) | Enrolment<br>(including exchange-student) | Advanced professional study<br>programme<br>(e.g. LL.M., MBA) | Doctoral research programme | Study preparatory German language course |                |
| International foundation<br>programme (VSI)             | Student with non-enrolled<br>status<br>(Gasthorerschaft)                               | Application as a cross-<br>enrolled student<br>(Zweithörer)                   |                                           |                                                               |                             |                                          |                |

(Note: The tile *hochschulstart.de* is only visible on your start page during the relevant enrolment period.)

**Note:** To change to another language, click on and then and used in all future correspondence, e.g. emails.

### **General information:**

- You may experience a delay while the system processes your selection. Please be patient and do
  not cancel your application.
- Select the individual sections of the navigation bar on the left of the window and enter the required information. Depending on the particular degree programme and subject chosen, the precise appearance of the application form may differ from the screenshots shown in this user guide.
- Mandatory fields are indicated by a red asterisk (e.g. \*Sumame).
- If a help text is available, you can view it by clicking on the i symbol.
- To save the data entered in your application so far and go back to your start page, click on
   Save and Return
   You can continue with your application at a later date by clicking on the relevant tile.
- You may only submit your application once all of the required fields have been completed and all
  of the required documents have been uploaded. To submit your enrolment application to

Saarland University, click on Submit. Please do not send paper documents after submitting your online application. You should be aware that any incorrect information you supply may lead to your exclusion from the enrolment process.

- If you change the language in the form, you will be automatically redirected back to the application portal start page. To continue your application, please click on your application tile. The information you have entered so far has been saved.
- If technical problems occur during your application, the following message will be displayed and "Technical error" message will be displayed on your application tile. In this case, please follow the instructions in the message. To do this, please first withdraw the application and then use the 'Create new application' tile to compile a new request for admission or enrolment.

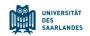

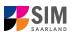

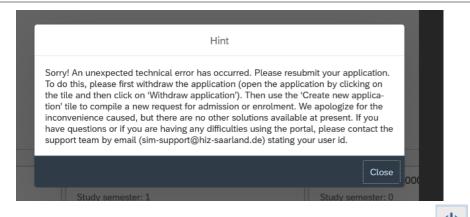

Always exit the SIM application portal by clicking on the logoff button at the top right of the window.

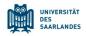

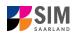

#### 2. Applying as a student with non-enrolled status

Note: For more information, please go to https://www.unisaarland.de/einrichtung/zell/gasthoererstudium/einschreibung.html

If you want to apply as a student with non-enrolled status, please click on:

| Student with non-enroll status | ed |
|--------------------------------|----|
| (Gasthörerschaft)              |    |
|                                |    |
|                                |    |

Note: Applications that you have already submitted can be found under 'My applications'. You can edit your personal details or upload your passport photo by clicking on at the top right of the window, but only after you have submitted an application.

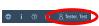

#### **Preliminary Questionnaire** 2.1

Go to the combo box 'Application' and select the appropriate item from the drop-down menu. Click

| $\checkmark$ to see the list of options.           |                                                                                                    |              |
|----------------------------------------------------|----------------------------------------------------------------------------------------------------|--------------|
| UNIVESITAT<br>SALLANES UdS Privacy Note Legal Note | <b>ම</b> i ග                                                                                                    | A Tester, Te |
| <                                                  | Preliminary Questionnaire                                                                                                    |              |
| List of academic programmes                        |                                                                                                    |              |
| Application                                        | Non-enrolled student status                                                                                                    |              |
| Intended qualification (with subject)              | Select C                                                                                                    |              |
| *Intended semester                                 | × 1                                                                                                    |              |
|                                                    | As a non-enrolled student, you are required to pay certain fees. The amount of fees depends on the number of hours of<br>instruction per week. All fee information can be found here: <a href="https://www.uni-saarland.de/einrichtung/zell/gasthoererstudium/einschreibung.html">https://www.uni-saarland.de/einrichtung/zell/gasthoererstudium/einschreibung.html</a> . |              |
|                                                    | Please select the fee level that applies to you in the field 'Intended qualification (with subject). Please note that you must<br>upload proof of payment of these fees at the end of this form (photo or screenshot of the bank transfer).                                                                                                    |              |
|                                                    | Please click Next to continue.                                                                                                    |              |
| ick on 🛄 to select your <b>intend</b>              | · ·                                                                                                    |              |
| en unteren UdS Privacy Note Legal Note             | 🔁 i 🕐 Preliminary Questionnaire                                                                                                    | () A Tester, |
| of academic programmes                             | Preminiary Goesooniaae                                                                                                    |              |
| Application                                        | Non-enrolled student status                                                                                                    |              |
| Intended qualification (with subject)              | Gebührenstufe 111,30 € bis 6 SWS - 1 Fach                                                                                                    |              |
|                                                    | SWS = Semesterwochenstunden                                                                                                    |              |
| Subject                                            | Select 🕑                                                                                                    |              |
| *Intended semester                                 | As a non-enrolled student, you are required to pay certain fees. The amount of fees depends on the number of hours of instruction per week. All fee information can be found here: <a href="https://www.uni-saarland.de/einrichtung/zell/gastheerestud/um/einschreibung.html">https://www.uni-saarland.de/einrichtung/zell/gastheerestud/um/einschreibung.html</a>        |              |
|                                                    | information can be round nete: <u>https://www.uni-saarand.aeeinnfcruing?zeugastnetersuoaumeinschreibung.html</u> .<br>Please select the fee level that applies to you in the field 'Intended qualification (with subject)'. Please note that you must upload proof of payment of these<br>fees at the end of this form (holto or screenshot of the bank transfer).        |              |

Please click Next to continue

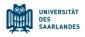

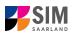

## Click on to select your **subject area**.

| UdS Privacy Note Legal Note           |                                                |                                          | 🌐 i 🕐 🕛 🔒 Tester, Te:                                                                                                    | st |
|---------------------------------------|------------------------------------------------|------------------------------------------|----------------------------------------------------------------------------------------------------|----|
|                                       |                                                | Search                                   |                                                                                                    |    |
|                                       |                                                | Search Q                                 |                                                                                                    |    |
| List of academic programmes           |                                                | Altertumswissenschaften                  |                                                                                                    |    |
|                                       |                                                | Andere (z.B. Inhouse-Angebote)           |                                                                                                    |    |
|                                       | Non-enrolled student s                         | Anglistik und Amerikanistik              | ×                                                                                                    |    |
| Intended qualification (with subject) | Gebührenstufe 111,30                           | Bildungswiss/Persönlichkeit/TWA          | e e                                                                                                    |    |
|                                       | SWS = Semesterwoch                             | Biophysik                                |                                                                                                    |    |
|                                       |                                                | Blowissenschaften                        |                                                                                                    |    |
| Subject                               | Select                                         | Chemie (Erhalt der Sachkunde n ChemVV)   | <u>C</u>                                                                                                    |    |
| *Intended semester                    |                                                | Evangelische Theologie/Religion          |                                                                                                    |    |
|                                       | As a non-enrolled stu<br>information can be fo | Germanistik/Literatur und Sprache        | amount of fees depends on the number of hours of instruction per week. All fee<br>ung/zell/gasthoererstudium/einschreibung.html. |    |
|                                       | Please select the fee                          | Geschichte / Islamische Welt             | qualification (with subject)'. Please note that you must upload proof of payment of these                                        |    |
|                                       | fees at the end of this                        | Gesellschafts. Europaforschung/Politik   | r).                                                                                                    |    |
|                                       | Please click Next to c                         | Informatik                               |                                                                                                    |    |
|                                       |                                                | Katholische Theologie                    |                                                                                                    |    |
|                                       |                                                | Kunst- und Kulturwiss. / Kunstgesch.     |                                                                                                    |    |
|                                       |                                                | Materialwissenschaft und Werkstofftech   |                                                                                                    |    |
|                                       |                                                | Mathematik                               |                                                                                                    |    |
|                                       |                                                | Med Biometrie, Epidemiologie, med. Infor |                                                                                                    |    |
|                                       |                                                | Medizin                                  |                                                                                                    |    |
|                                       |                                                | Medizinische Biochemie und Molekularbiol |                                                                                                    |    |
|                                       |                                                | Musikwissenschaft                        |                                                                                                    |    |
|                                       |                                                | Pharmazie                                |                                                                                                    |    |
|                                       |                                                | Philosophie                              |                                                                                                    |    |
|                                       |                                                | Physik                                   |                                                                                                    |    |
|                                       |                                                | Psychologie                              |                                                                                                    |    |
|                                       |                                                | Parhtewicconcrhaftan                     |                                                                                                    |    |

Depending on the programme and subject chosen, you may be asked to provide additional information, such as:

- Starting semester: Select the semester that you want to start studying in. Note: typically only one option is available.
- Subject area: up to 3 subject areas can be selected

| ussenter UdS Privacy Note Legal Note  |                                                                                                    | ტ 👌 Tester, Test |
|---------------------------------------|----------------------------------------------------------------------------------------------------|------------------|
| <                                     | Pretiminary Questionnaire                                                                                                    |                  |
| List of academic programmes           |                                                                                                    |                  |
| Application                           | Non-enrolled student status                                                                                                    | )                |
| Intended qualification (with subject) | Gebührenstufe 111,30 € bis 6 SWS - 1 Fach                                                                                                    | )                |
|                                       | SWS = Semesterwochenstunden                                                                                                    |                  |
| Subject                               | Biophysik                                                                                                    | )                |
| Study semester                        | 1                                                                                                    |                  |
| *Intended semester                    | Summer semester 2024 V                                                                                                    | ]                |
|                                       | As a non-enrolled student, you are required to pay certain fees. The amount of fees depends on the number of hours of instruction per week.<br>All fee information can be found here: https://www.uni-saarland.de/einrichtung/zell/gasthoererstudium/einschreibung.html. |                  |
|                                       | Please select the fee level that applies to you in the field 'Intended qualification (with subject). Please note that you must upload proof of<br>payment of these fees at the end of this form (photo or screenshot of the bank transfer).                              |                  |
|                                       | Please click Next to continue.                                                                                                    |                  |
|                                       |                                                                                                    |                  |
|                                       |                                                                                                    |                  |
|                                       |                                                                                                    |                  |
|                                       |                                                                                                    |                  |
|                                       |                                                                                                    |                  |
|                                       |                                                                                                    |                  |
|                                       |                                                                                                    |                  |
|                                       |                                                                                                    |                  |
|                                       |                                                                                                    |                  |
|                                       |                                                                                                    |                  |
|                                       |                                                                                                    | Next             |
|                                       |                                                                                                    |                  |
|                                       |                                                                                                    |                  |

**Note:** You may experience a delay while the system processes your selection. Please be patient and do not cancel your application.

Click on Next to automatically open the online application form or enrolment form for your chosen degree programme and subject.

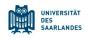

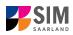

### 2.2 Personal details

Please complete all mandatory fields. Please specify your preferred gender descriptor.

| UdS Privacy Note Legal Not                                 | e                                                               | ⊕ i Ø                             | 也 A Tester, Test |
|------------------------------------------------------------|-----------------------------------------------------------------|-----------------------------------|------------------|
| < Section                                                  |                                                                 | Course Offering - Gasthörerschaft |                  |
| Personal details                                           |                                                                 |                                   |                  |
| Courses                                                    | Personal details                                                |                                   |                  |
| Confirm choice of intended qualification (with<br>subject) | *Sumame                                                         | Tester                            |                  |
| Confirmation of information                                | Surname at birth                                                |                                   | i                |
|                                                            | *First name/s (as shown on your identity card or passport)      | Test                              |                  |
|                                                            | *Gender                                                         | ○ Male                            |                  |
|                                                            |                                                                 | Fernale                           |                  |
|                                                            |                                                                 | O Nonbinary                       |                  |
|                                                            |                                                                 | O Not specified                   |                  |
|                                                            | *Date of birth                                                  | Enter date                        |                  |
|                                                            | *Place of birth                                                 |                                   |                  |
|                                                            | *Nationality                                                    |                                   |                  |
|                                                            | Second nationality                                              | · · · · ·                         | i                |
|                                                            |                                                                 |                                   |                  |
|                                                            | Your address and contact details                                |                                   |                  |
|                                                            | *Street name                                                    |                                   |                  |
|                                                            | *House number                                                   |                                   | 1.               |
|                                                            | rouse number<br>c/o details/additional address information      |                                   | ] 1              |
|                                                            | CO details/additional address information *Country of residence |                                   |                  |
|                                                            | *Postal code                                                    |                                   |                  |
|                                                            | *Place of residence (town/city)                                 |                                   | 1                |
|                                                            | Phone number (landline)                                         |                                   | 1                |
|                                                            | Mobile/Cell number                                              |                                   |                  |
|                                                            | *Email address                                                  | test@test.de                      |                  |
|                                                            |                                                                 | uast@rasings                      |                  |
|                                                            |                                                                 | Save a                            | nd Return Submit |

### 2.3 Courses

Please click on **Courses** . Here you can specify which courses you would like to attend.

| Burney Note Legal No                                                                                                    | yi Note                                                                                                    | ම i ල ල දු                                                                                                    |
|----------------------------------------------------------------------------------------------------|----------------------------------------------------------------------------------------------------|----------------------------------------------------------------------------------------------------|
| < Section                                                                                                    | Course Offering - Gasthoferschaft                                                                                                    |                                                                                                    |
| Personal details<br>Courses<br>Coursen station of irranded qualification (with<br>subject)<br>Confirmation of information | Games To Canner development To Canner you would like to attend. As a student with non-enrolled status (Gastibler), you have Canner development Canner development Can | is (Gasthöver) (lits of courses in the <u>Continuing Education and Professional</u><br>the <u>Continuing Education</u> and Professional Development Study Guide).<br>opening hours. |
|                                                                                                    | 1. Courses allowed by the Center for Uniting Learning (2xL) You do not need to additionally register for courses for non-enrolled students (Gesthörekung) via the ZeL, website; year                                                                                                    | registration details will be forwarded directly to the ZetL.                                                                                                    |
|                                                                                                    | Novast for non-enviloe students license number, eg. 66 (10                                                                                                    |                                                                                                    |
|                                                                                                    | 2. Faculty courses open to non-enrolled students                                                                                                    |                                                                                                    |
|                                                                                                    | This information is only (norm registration as a norm enviro) and the 1 will not be (forwards to the fould on the fould on | · · · · · · · · · · · · · · · · · · ·                                                                                                    |
|                                                                                                    | 3. Other marries                                                                                                    |                                                                                                    |
|                                                                                                    | By registring for such courses, you confirm that you have spoken to the responsible loctures and have their permission to<br>here.<br>Please refer to the online course catalogue (LSF portu) for the corresponding LSF numbers: <u>thosy University and red</u>                                                                                                    |                                                                                                    |

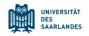

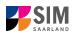

### 2.4 Confirm choice of intended qualification (with subject)

Please click on Confirm choice of intended qualification (with subject)

[Note: You do not need to enter anything on this screen. You can proceed to the next section.]

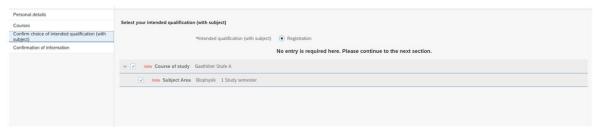

### 2.5 Confirmation of information

Please click on Confirmation of information. In this final section, you are required to provide a declaration (in lieu of oath) [Eidesstattliche Erklärung] before submitting your application. Read the text carefully and then indicate your consent by ticking the checkbox before you submit your

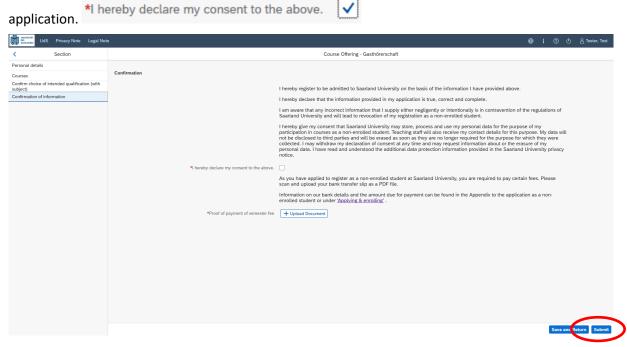

Please also upload appropriate documentary proof that your semester fee has been paid.

**Note:** Please note that the checkbox in the print preview or preview is not filled. This does not mean that the box in your application was not filled (ticked). The application can only be sent if you have given your consent.

**Note:** Please submit your application by clicking on so that Saarland University can review your application and complete the enrolment process.

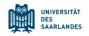

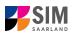

#### At the end of the process, you will asked to reconfirm the information you have supplied.

| Target studies for the upcoming semester |        |  |  |  |
|------------------------------------------|--------|--|--|--|
| Please confirm your selection            |        |  |  |  |
| > Course of study Gasthörersch           | aft    |  |  |  |
| Commit                                   | Cancel |  |  |  |

You will receive on-screen confirmation that your enrolment application has been submitted and you will be notified of your application number:

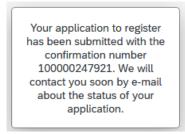

Please check on your start page that the tile for this application displays the status message 'Application submitted'.

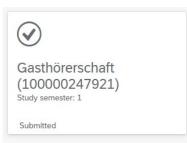

If that is not the case, please check – well before the enrolment deadline is due to expire – that you

did actually send your enrolment application via the Submit button and that you didn't simply save it without submitting it.

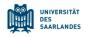

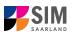

?

Ċ

۲

i

### 3. Logging out of the SIM application portal

Click on the 'logoff' button shown at the top right of your screen:

Confirm that you wish to log out

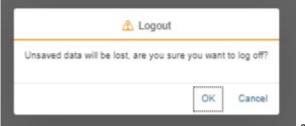

and then close the browser.

### Note:

If you want to log out of the student web portal (only accessible to students already enrolled of Saarland University), please proceed as follows:

Click on the 'person' icon shown at the top left of your screen

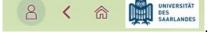

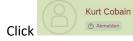

to confirm that you want to log out.